## **Изменения в настройках расписания для баз регистраторов MUR1001.2RC/TSM**

В регистраторах MUR1001.2RC/TSM предусмотрено 2 способа задания времени формирования записей в базах: периодически (при этом задается количество опросов устройств за заданный период, например, 2 раза в час, 3 раза в минуту и т.д.) и по таблице (по заданному расписанию). В регистраторах с версией ПО до XX.16Q включительно можно было задать единственное расписание, которое могли использовать несколько баз. В ПО v.XX.16R внесены изменения, позволяющие задать индивидуальные расписания для каждой базы.

Расписание представляет собой отсортированные по возрастанию пары чисел, которые интерпретируются в зависимости от типа расписания.

Тип расписания в регистраторах всех версий ПО задается в настройках каждой базы в строке «Периодически» в поле «за». Если в поле «за» установлено:

 «Год» - данные из таблицы интерпретируются, как годовое расписание (т.е., задается месяц и день; при этом часы, минуты и секунды принимаются нулевыми. Значения 12, 01 в годовом расписании задают формирование новой записи в базе регистратора 1 декабря каждого года в 00:00:00),

«Месяц» - расписание на каждый месяц (задаются день и час; минуты и секунды принимаются нулевыми),

«Сутки» - расписание на сутки (определяются часы и минуты; секунды равны 00),

«Час» - часовое расписание (заданы минуты и секунды каждого часа).

Для изменения типа расписания нужно временно установить «Периодически», тогда поле «за» будет доступно для изменения (выпадающее меню при нажатии на кнопку в правой части поля). После выбора типа расписания нужно вновь установить «По таблице».

Редактирование таблицы (расписания) производится по нажатию кнопки «Таблица опроса устройств». Размер таблицы опроса ограничен. В версиях ПО до XX.16Q включительно таблица могла включать в себя до 120 значений (пар чисел). В версиях XX.16R и более поздних можно задать несколько таблиц с общим количеством значений до 112. На рисунке приведен пример суточного расписания для регистраторов с версией ПО до XX.16Q включительно, а также и для более поздних версий ПО, если используется общая таблица:

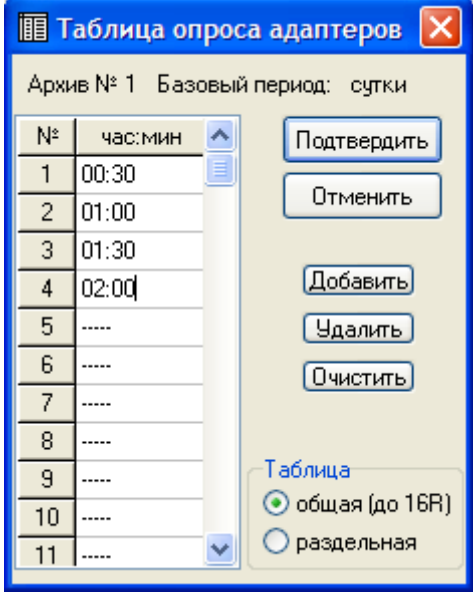

Обязательно необходимо указать, что заданное расписание – общее для всех баз (радиокнопка «общая (до 16R)» в нижней части окна). Во всех базах, использующих это расписание должен быть задан одинаковый базовый период (тип расписания).

В версиях XX.16R и последующих может быть задано несколько таблиц (отдельно для каждой базы данных). На приведенном ниже рисунке:

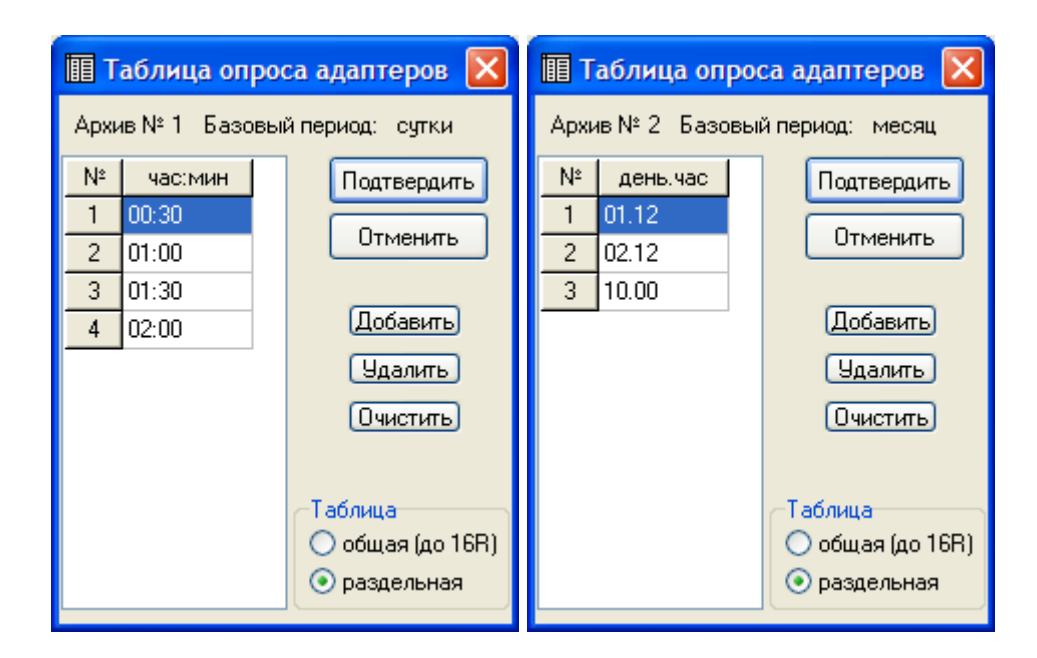

приведен пример задания суточного расписания для базы №1 (записи формируются в 00:30, 01:00, 01:30 и 02:00 каждых суток) и расписания на месяц для базы №2 (записи формируются 1-го числа в 12:00, 2-го числа в 12:00 и 10-го числа каждого месяца в 00:00). При формировании расписаний нажата радиокнопка «раздельно» в нижней части окна.

Редактирование расписания производится с помощью указателя мыши, клавишами перемещения курсора, цифровыми клавишами, кнопками «Добавить», «Удалить» и «Очистить». Задаваемые в таблице значения не обязательно водить в порядке возрастания – при нажатии кнопки «Подтвердить» окно закроется, и введенные значения будут отсортированы по возрастанию.

Попытка задания отдельных таблиц для каждой базы в регистраторах с версией ПО ранее XX.16R приведет к неправильной отработке регистратором заданного расписания.